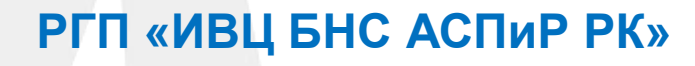

# **Web-приложение www.sanaq.gov.kz**

**«Интернет-опрос»** 

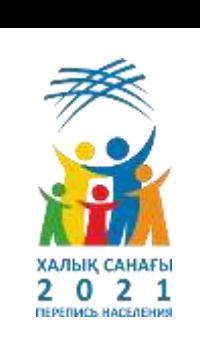

## **2-Й ЭТАП** *«ПЕРЕПИСЬ НАСЕЛЕНИЯ В РЕЖИМЕ «ОНЛАЙН»» НА WWW.SANAQ.GOV.KZ С 1 СЕНТЯБРЯ ПО 15 ОКТЯБРЯ 2021 ГОДА*

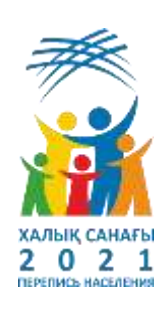

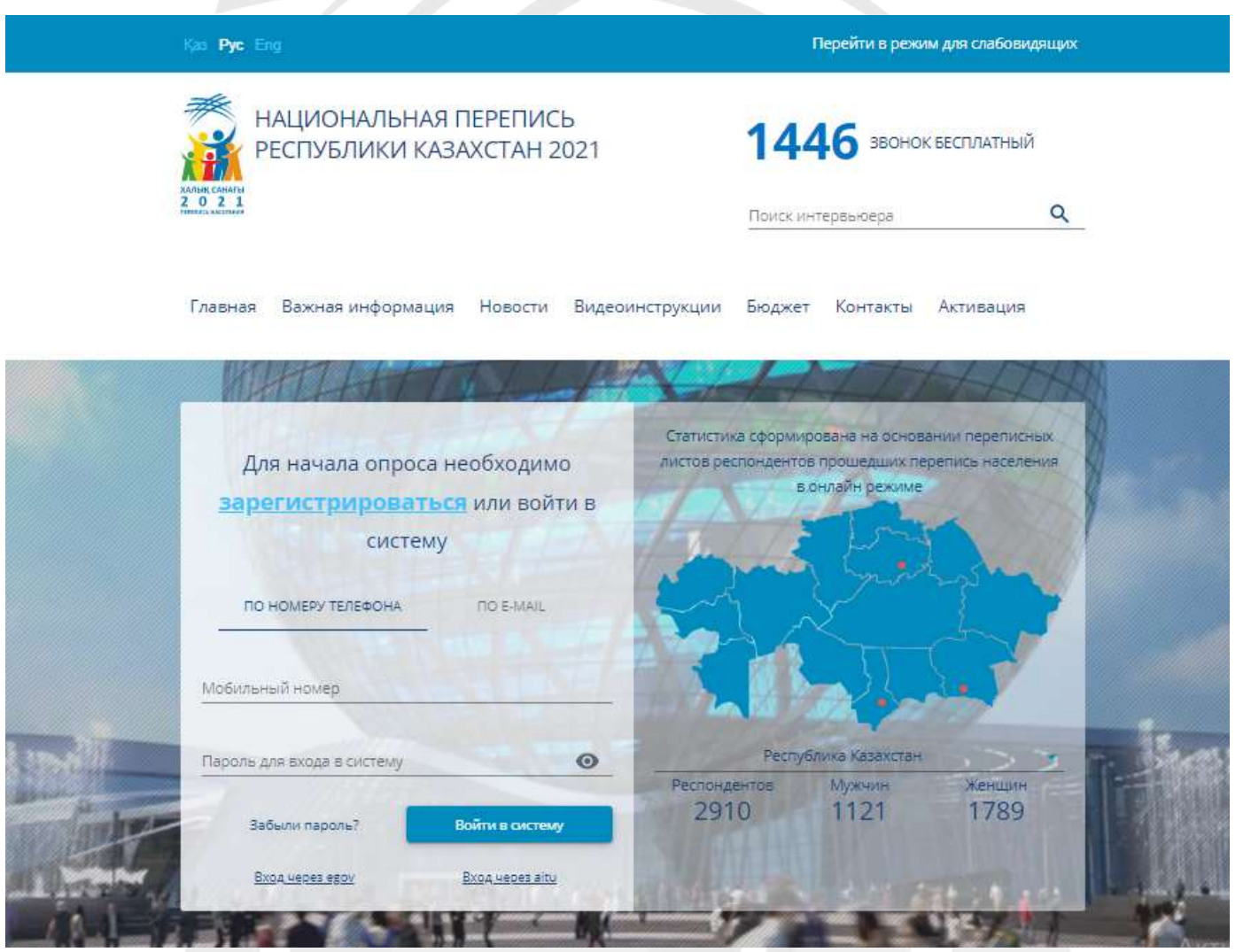

## **WEB –ПРИЛОЖЕНИЕ «ИНТЕРНЕТ-ОПРОС»** *РЕГИСТРАЦИЯ НА WWW.SANAQ.GOV.KZ*

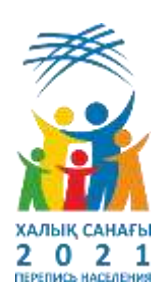

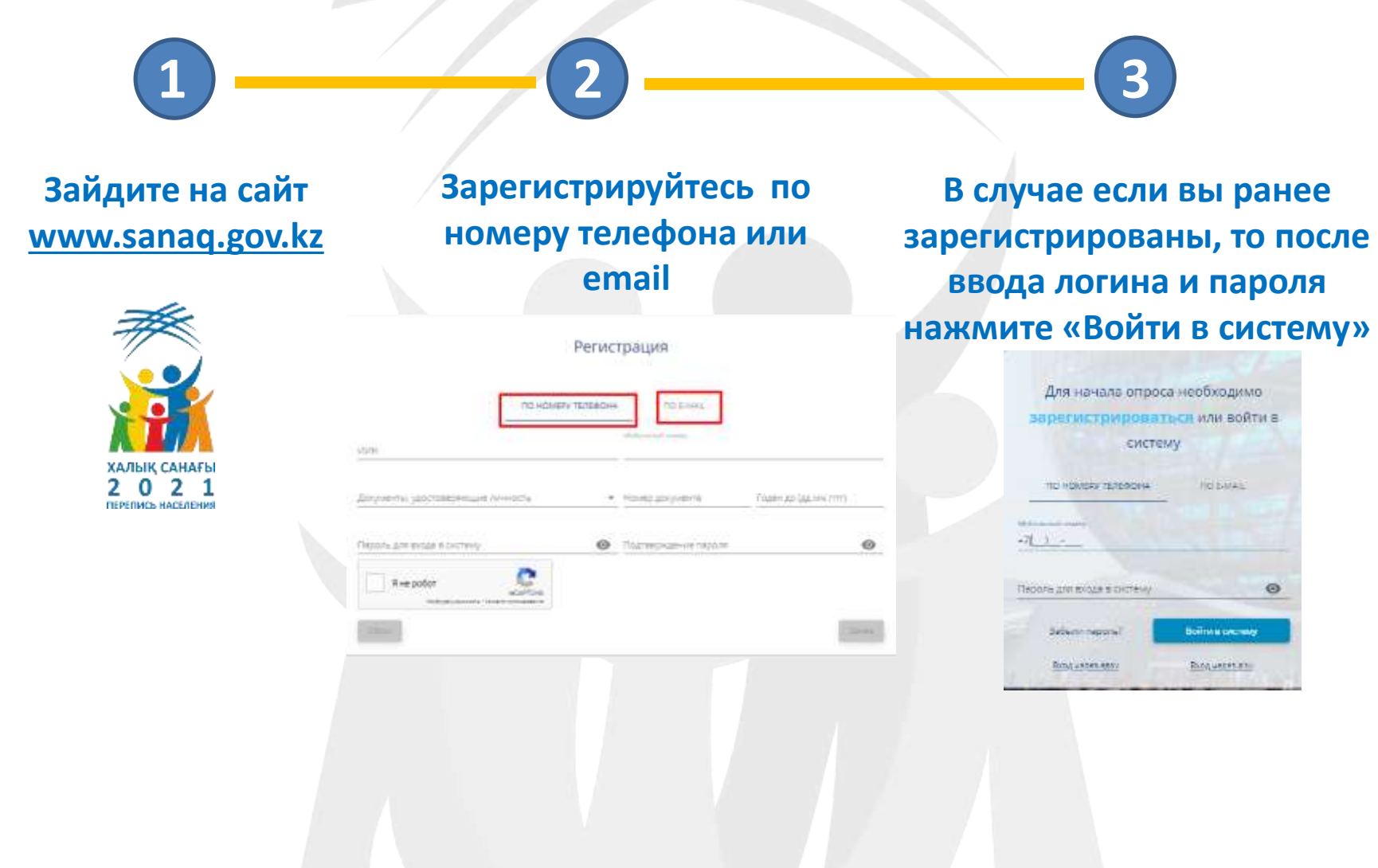

**WEB –ПРИЛОЖЕНИЕ «ИНТЕРНЕТ-ОПРОС»** *АВТОРИЗАЦИЯ через EGOV.KZ*

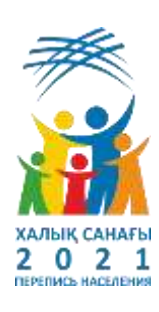

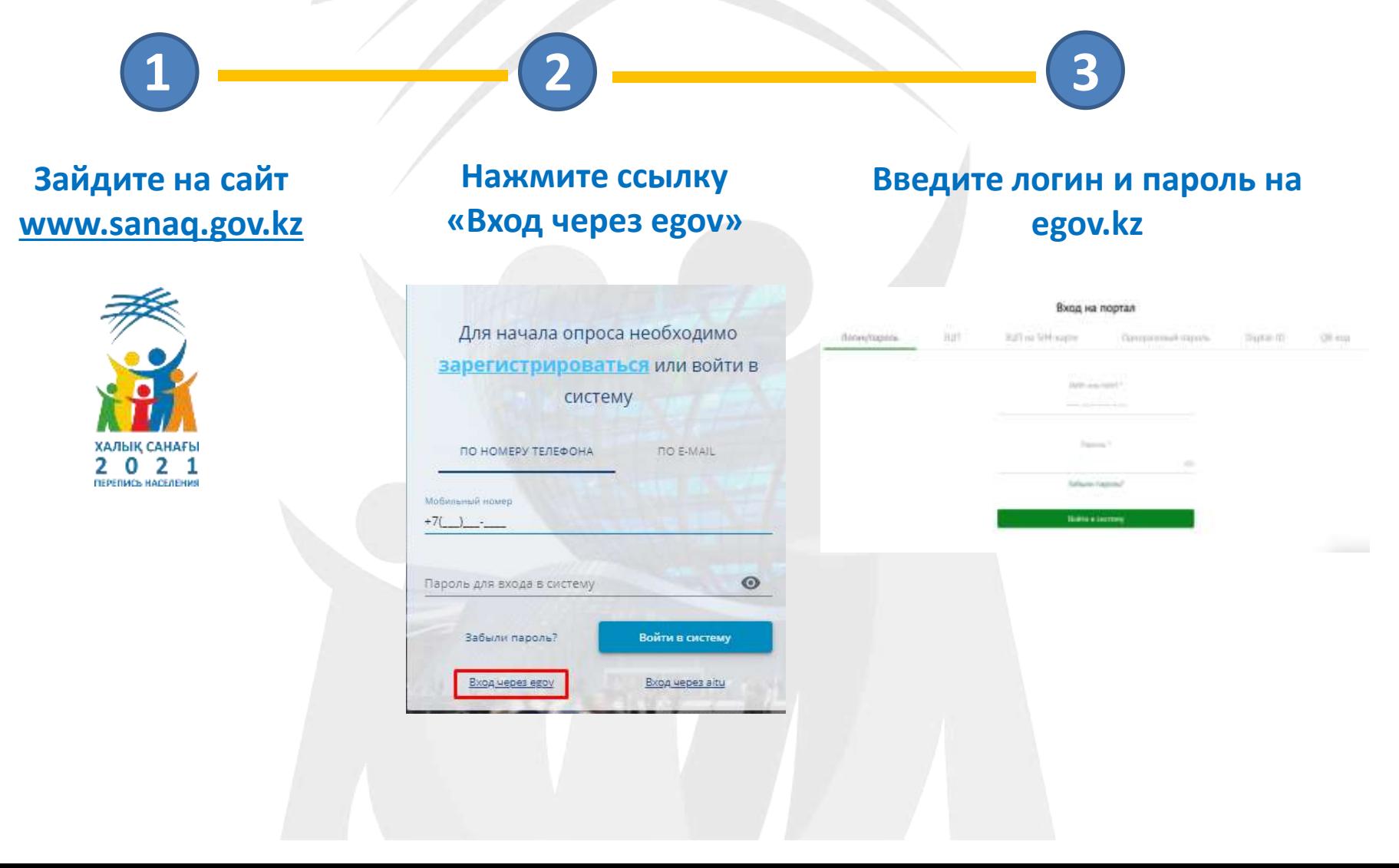

## **WEB –ПРИЛОЖЕНИЕ «ИНТЕРНЕТ-ОПРОС»** *АВТОРИЗАЦИЯ через Мобильное приложение Aitu*

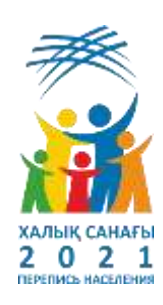

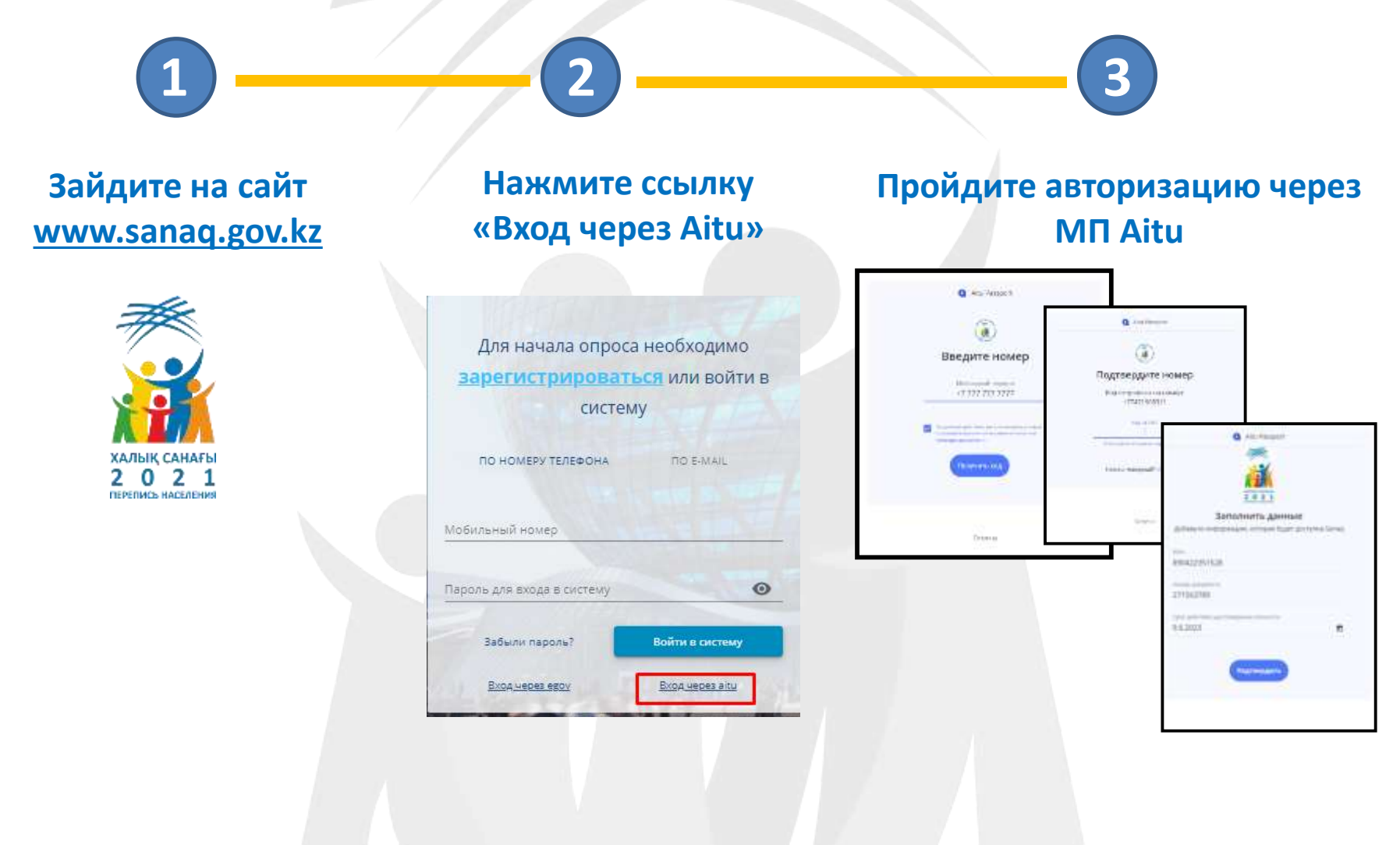

## **WEB –ПРИЛОЖЕНИЯ «ИНТЕРНЕТ-ОПРОС»** *WWW.SANAQ.GOV.KZ*

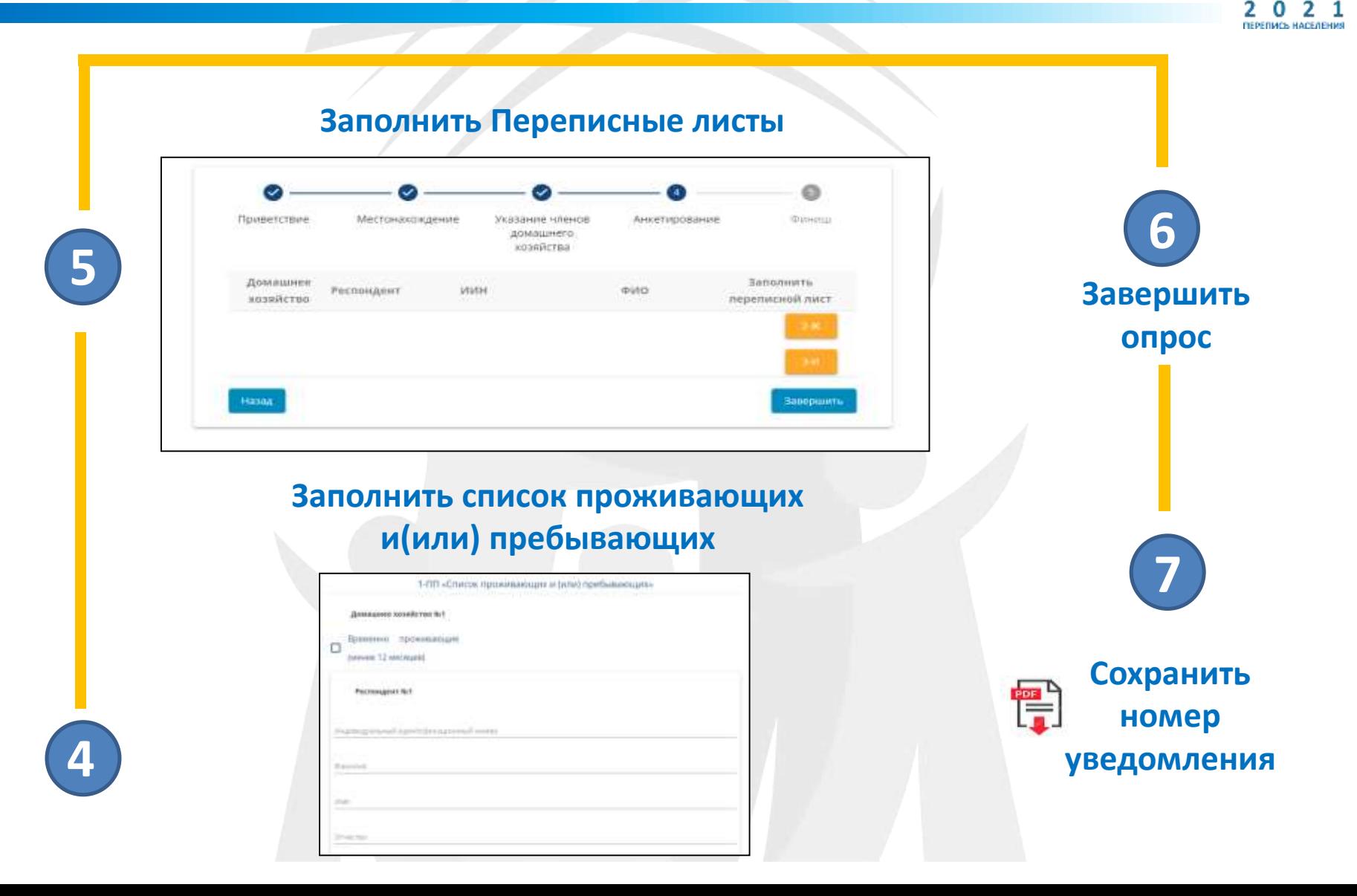

ХАЛЫҚ САНАҒЫ

**Для того чтобы пройти самостоятельный опрос на Web-приложении «Интернет-опрос» необходимо пройти процесс регистрации**

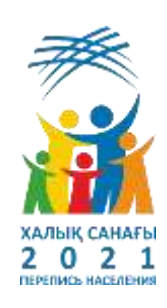

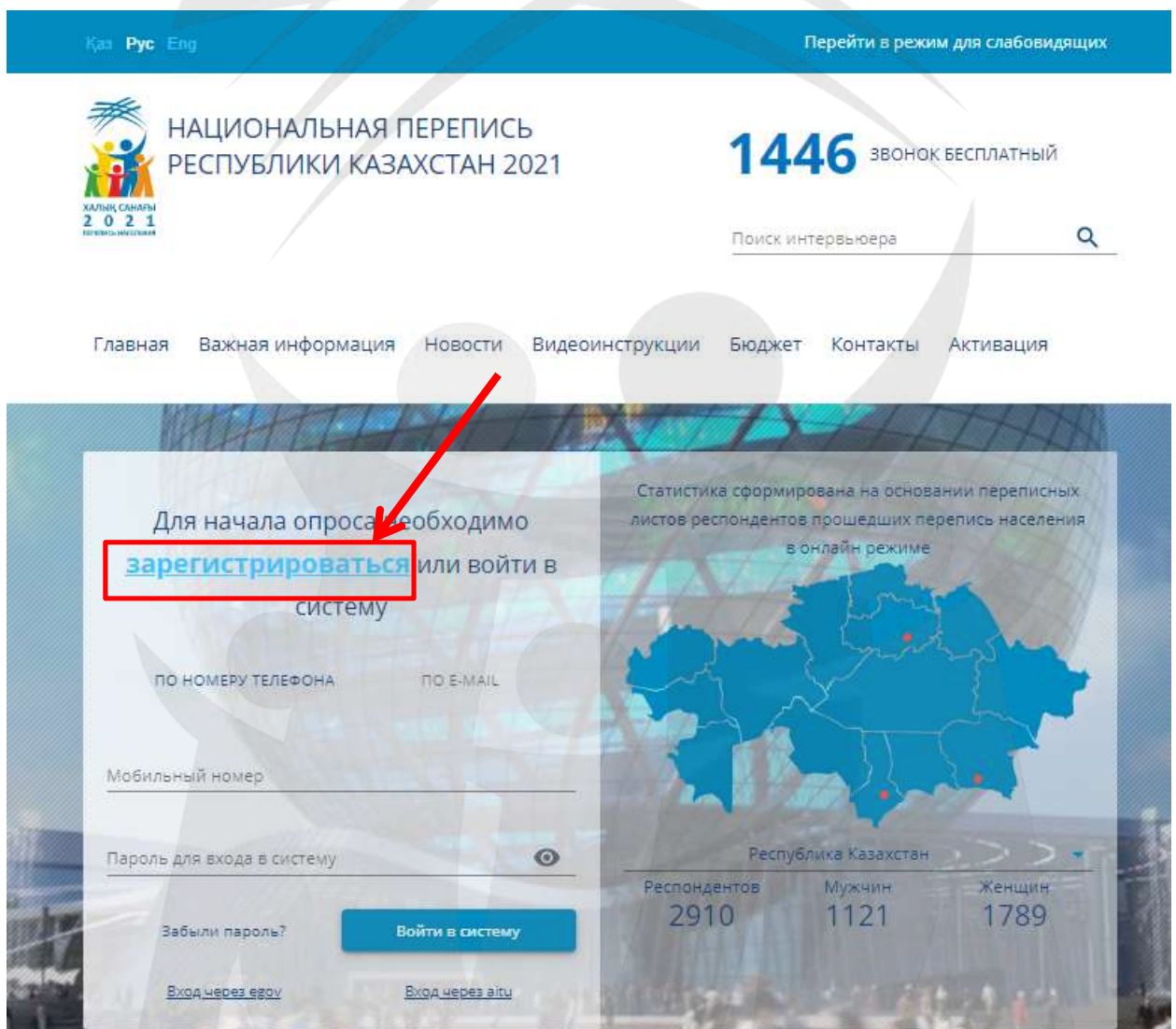

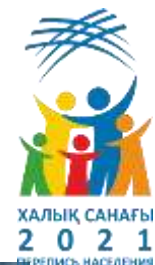

**После завершения регистрации, респонденту будет представлено окно для авторизации**

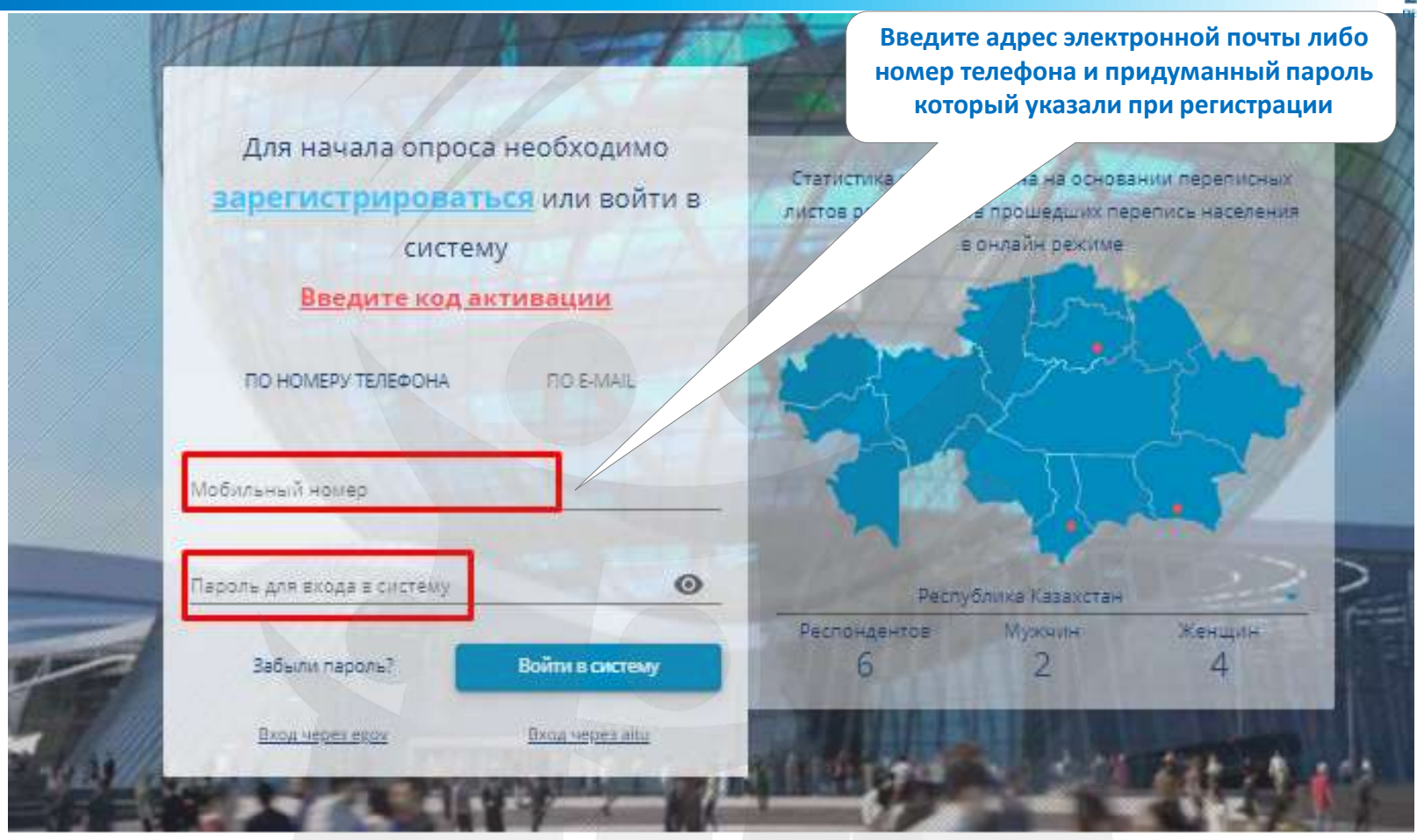

#### **1-шаг «Приветствие»**

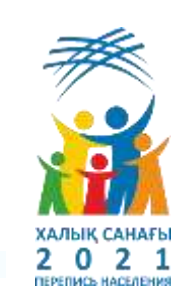

## **В случае успешного входа будут доступны переписные листы, в соответствии с указанием категории гражданства**

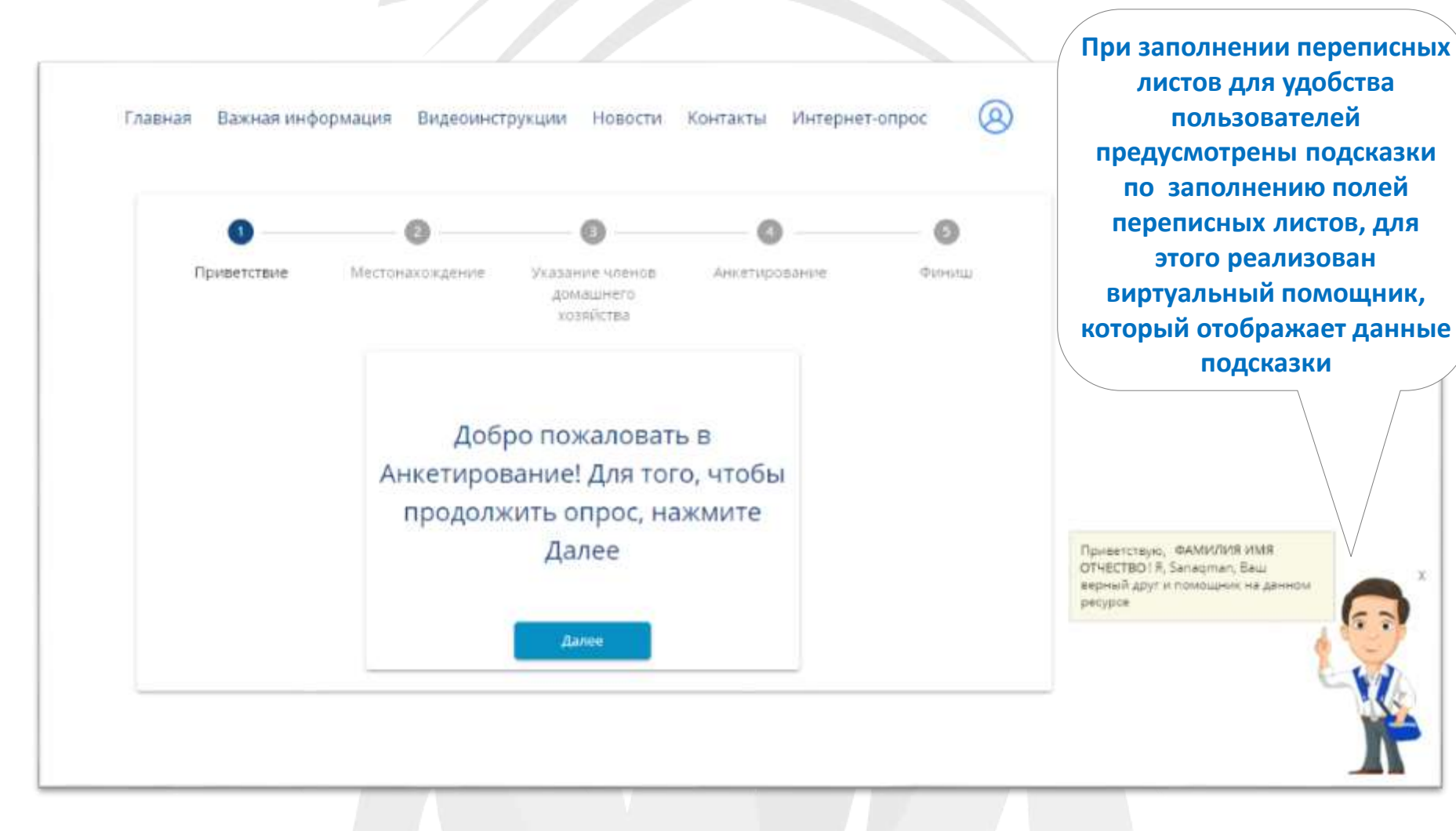

#### **2-шаг «Местонахождение»**

## **Переписной лист 1-ПП «Список проживающих/пребывающих»**

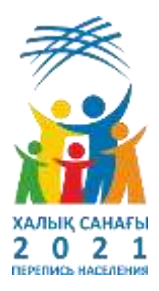

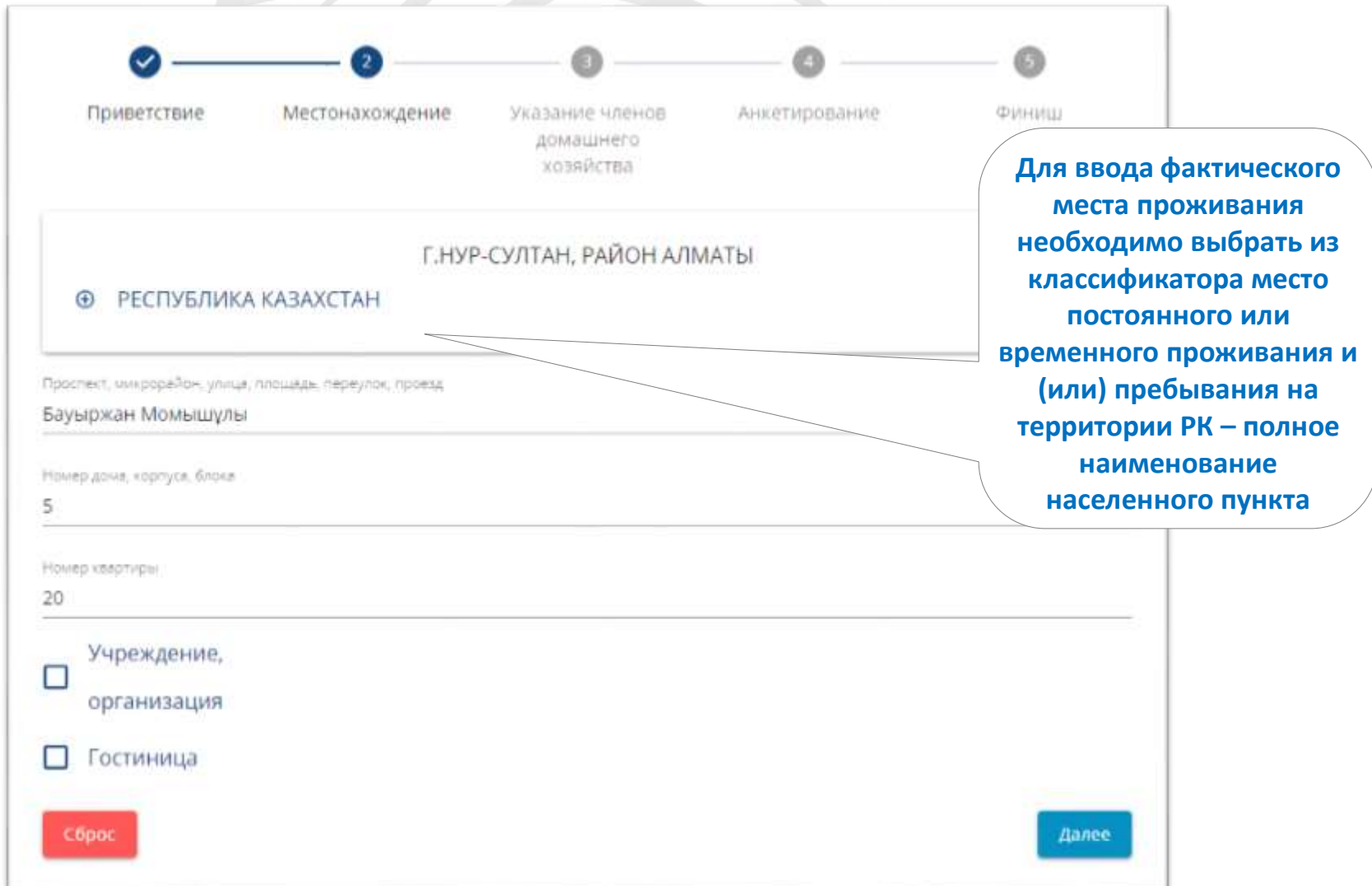

**3-шаг «Указанаие членов домашнего хозяйства»**

**Необходимо добавить всех респондентов в одно домашнее хозяйство, с помощью кнопки «Добавить респондента»**

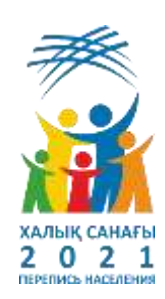

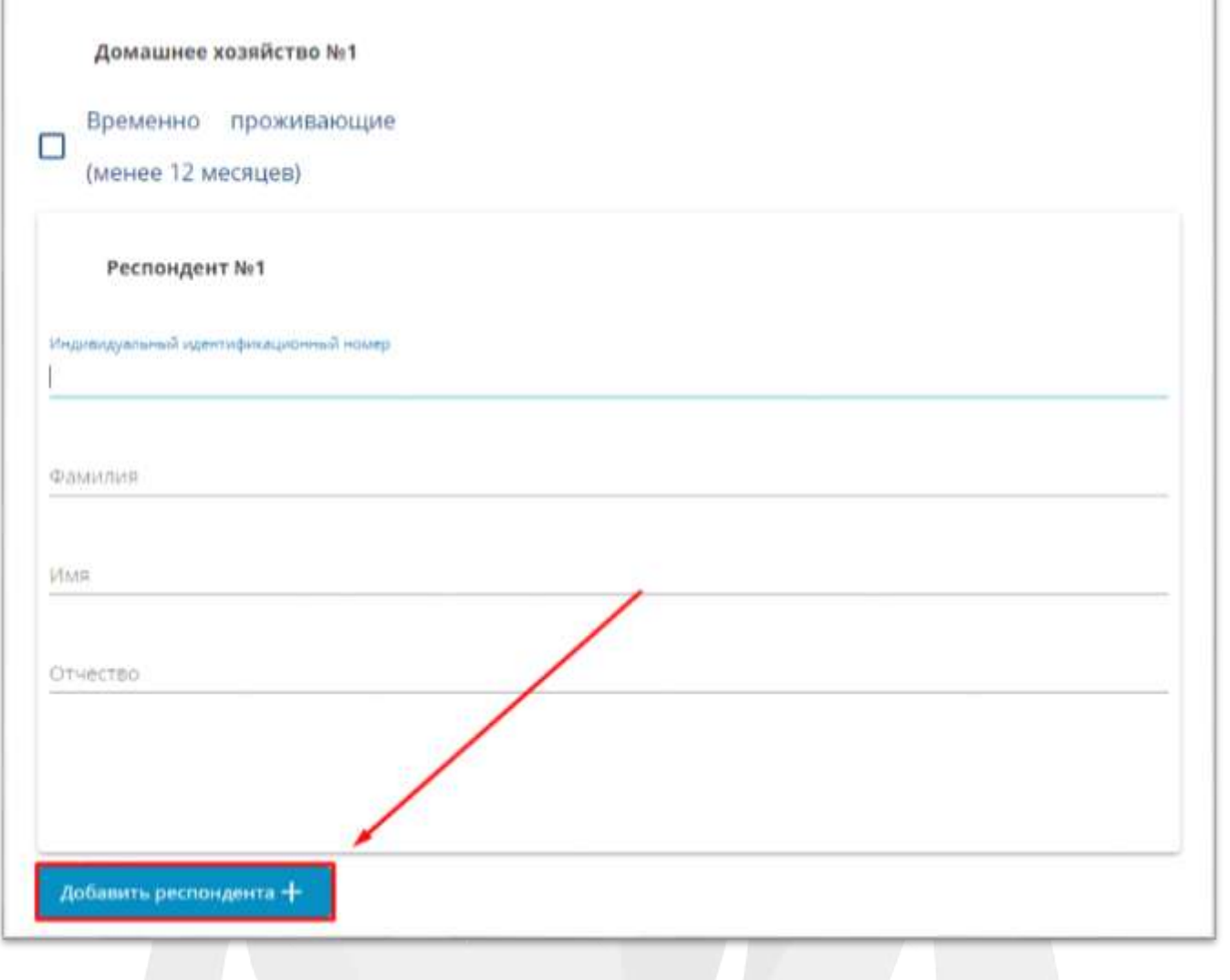

**Добавить новое домашнее хозяйство, проживающее по данному адресу с помощью кнопки «Добавить домашнее хозяйство», открывается новое Домашнее хозяйство №2 и т.д. 3-шаг «Указанаие членов домашнего хозяйства»**

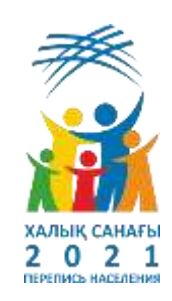

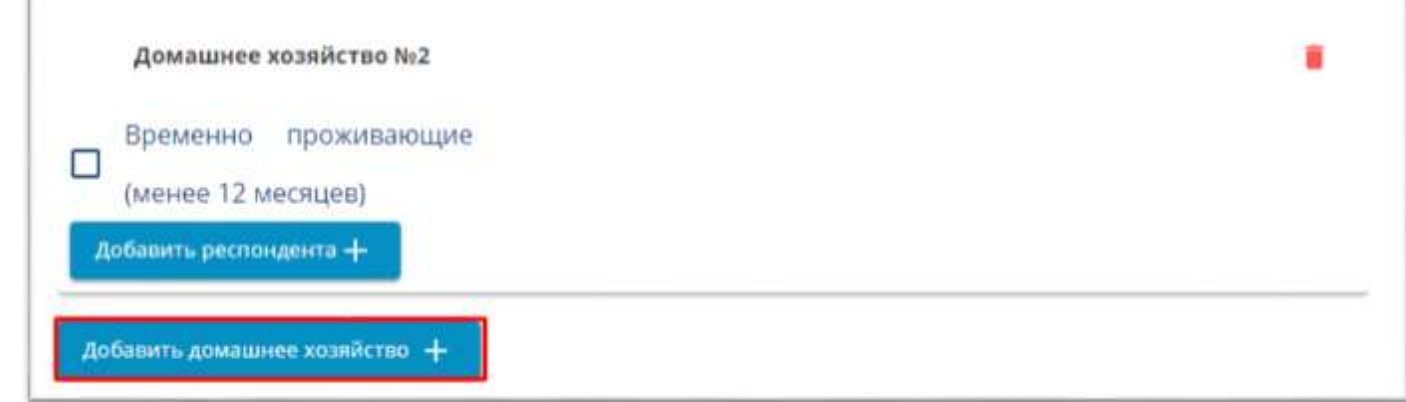

**Если респондент относится к одной из категорий «Временно проживающие (менее 12 месяцев)», его необходимо добавить в новое домашнее хозяйство**

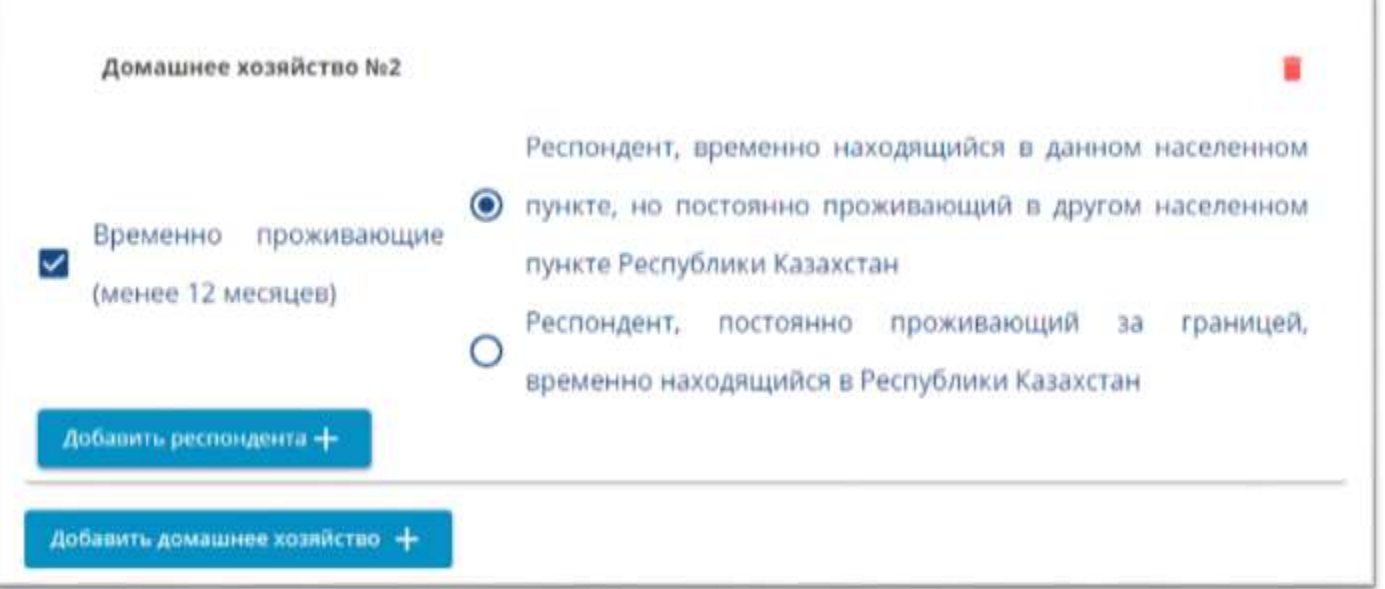

**4-шаг «Анкетирование»**

САНАҒЫ  $2^{\frac{1}{2}}$ 

**В соответствии с определенной отметкой, респонденту будет назначен необходимый список переписных листов для заполнения в столбце «Заполнить переписной лист»**

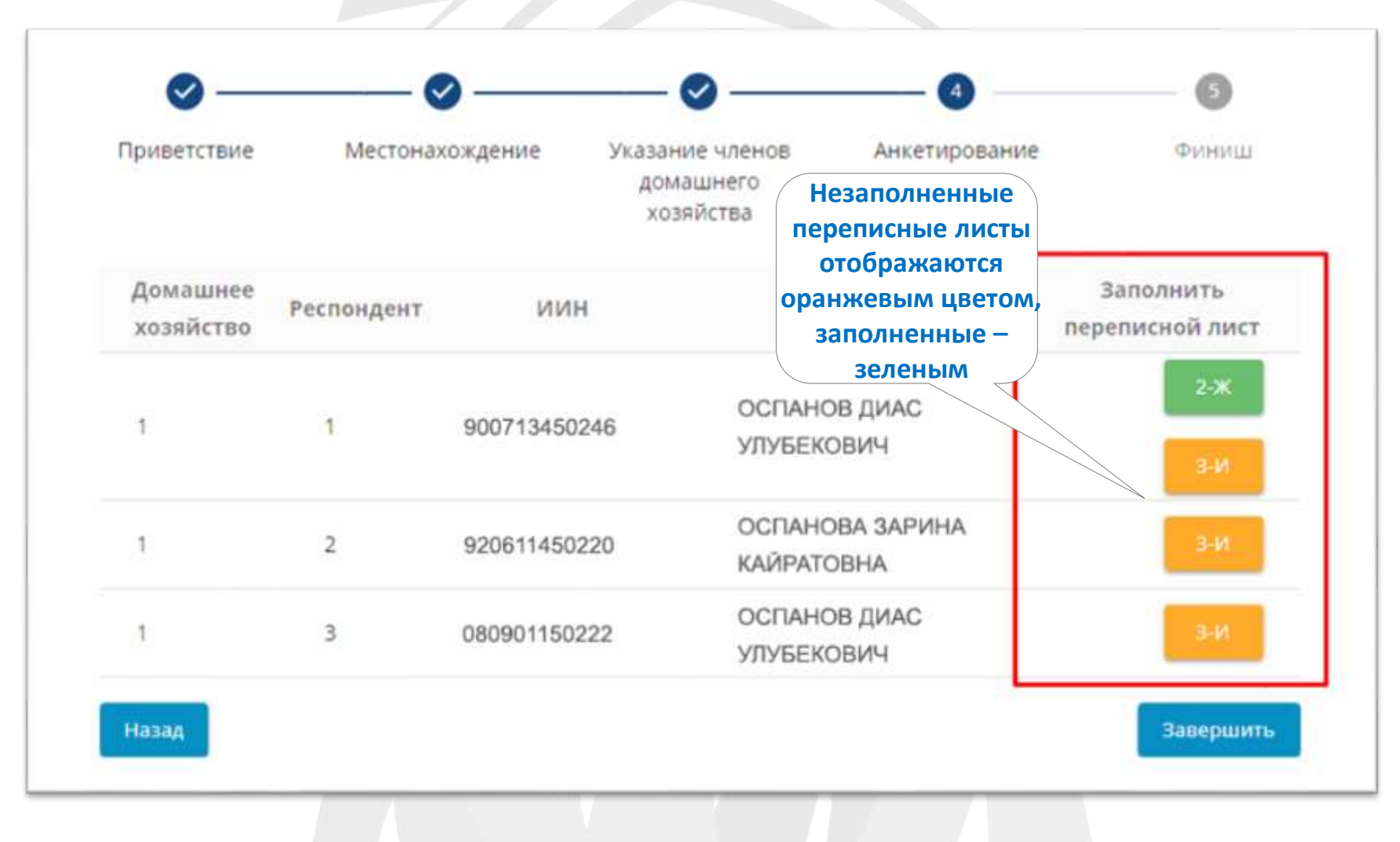

#### **2-шаг «Местонахождение»**

## **Переписной лист 1-ПП «Список проживающих/пребывающих»**

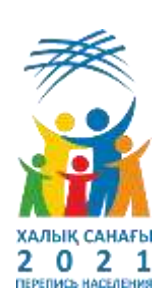

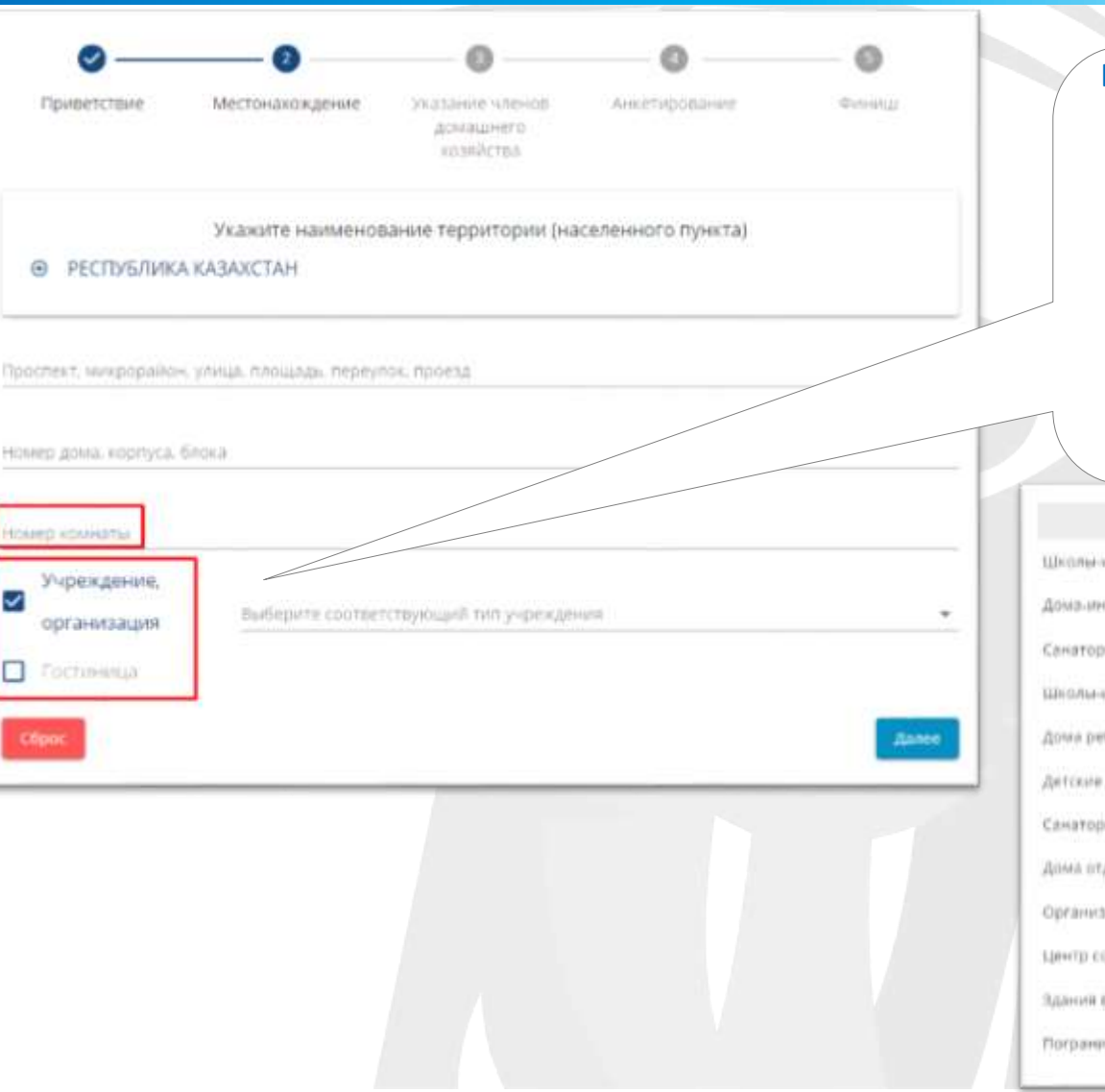

Если Респондент постоянно проживает или временно пребывает в учреждениях, указывается **«Учреждение, организация»**, необходимо из выпадающего списка тип объекта. В случае если Респондент на текущий момент находится в командировке, проживает в гостинице, указывается **«Гостиница»**

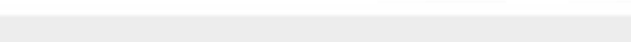

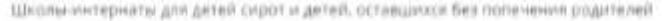

ггернаты для престарелых и инвалидов

ные шослычнтернаты

питернаты для одаренных детей

**Genza** 

дома

iinii

дыка и пансивнаты

мции, оказывающие стационарную помощь

ОЦИАЛЬНОЙ АДИПТАЦИИ ДЛЯ ЛИЦ, НЕ ИМЕЮЩИХ ОПРАДЕЛЕННОГО МАСТА ЖИТЕЛЬСТВА

воинских частей

TORIAL SACTARINI

**4-шаг «Анкетирование»**

**В соответствии с определенной отметкой, респонденту будет назначен необходимый список переписных листов для заполнения в столбце «Заполнить переписной лист»**

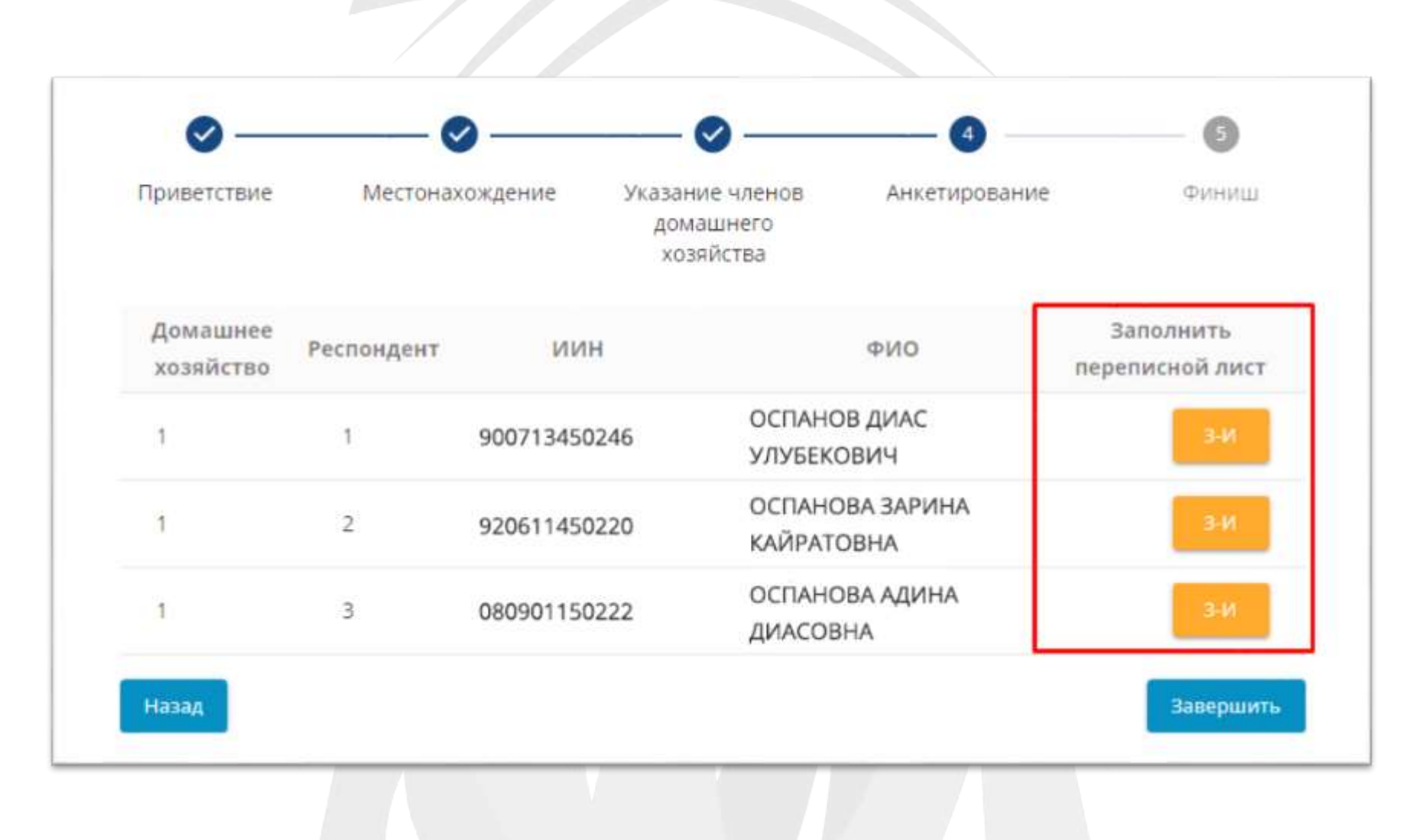

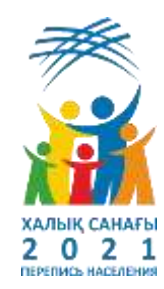

**После завершения заполнение переписных листов, с помощью кнопки «Да», отобразится уведомление о прохождении переписи населения**

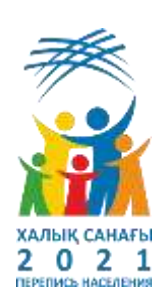

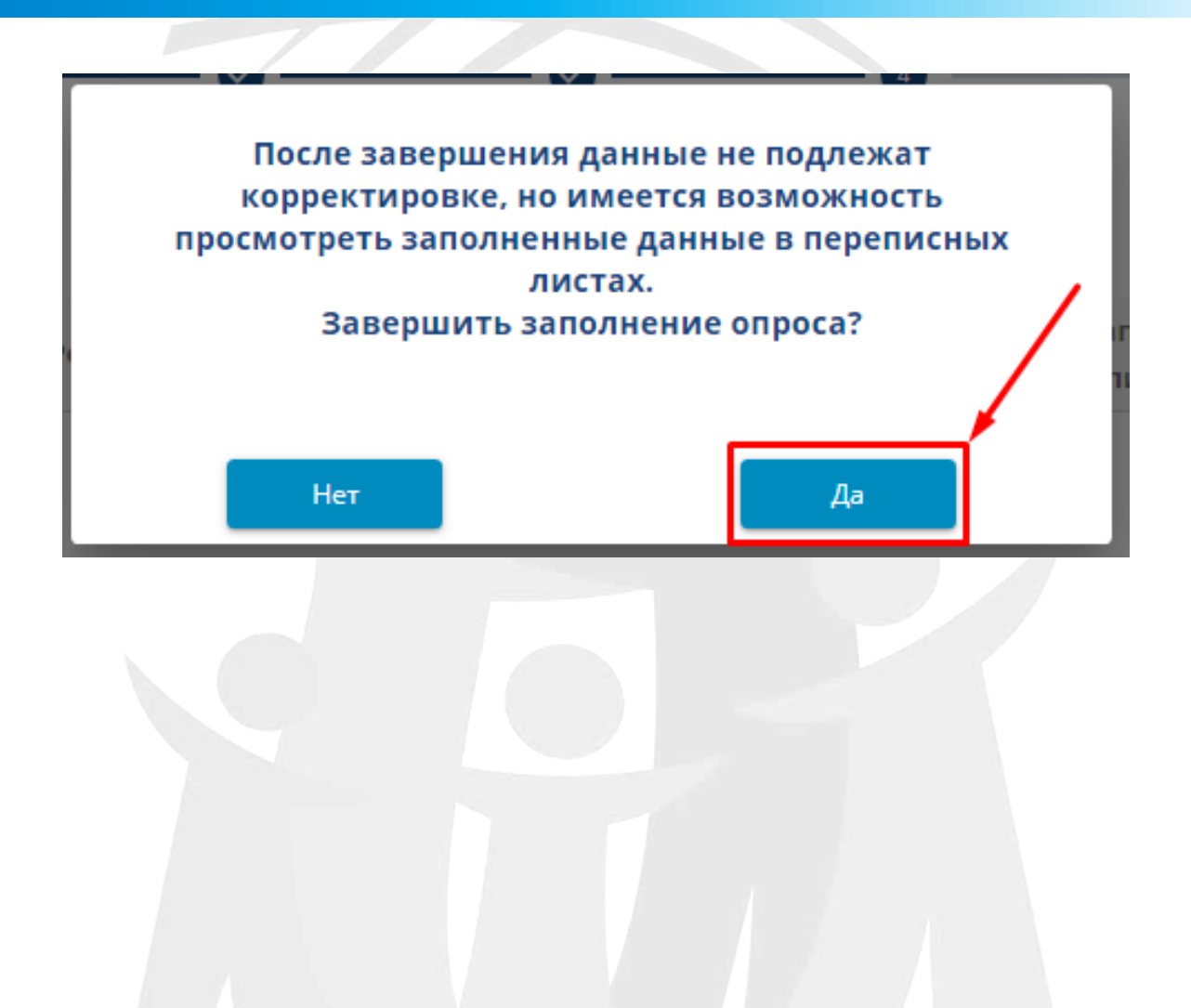

**По завершению опроса заполненные данные не подлежат корректировке, но имеется возможность просмотреть заполненные данные в переписных листах**

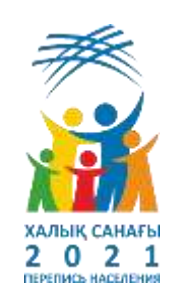

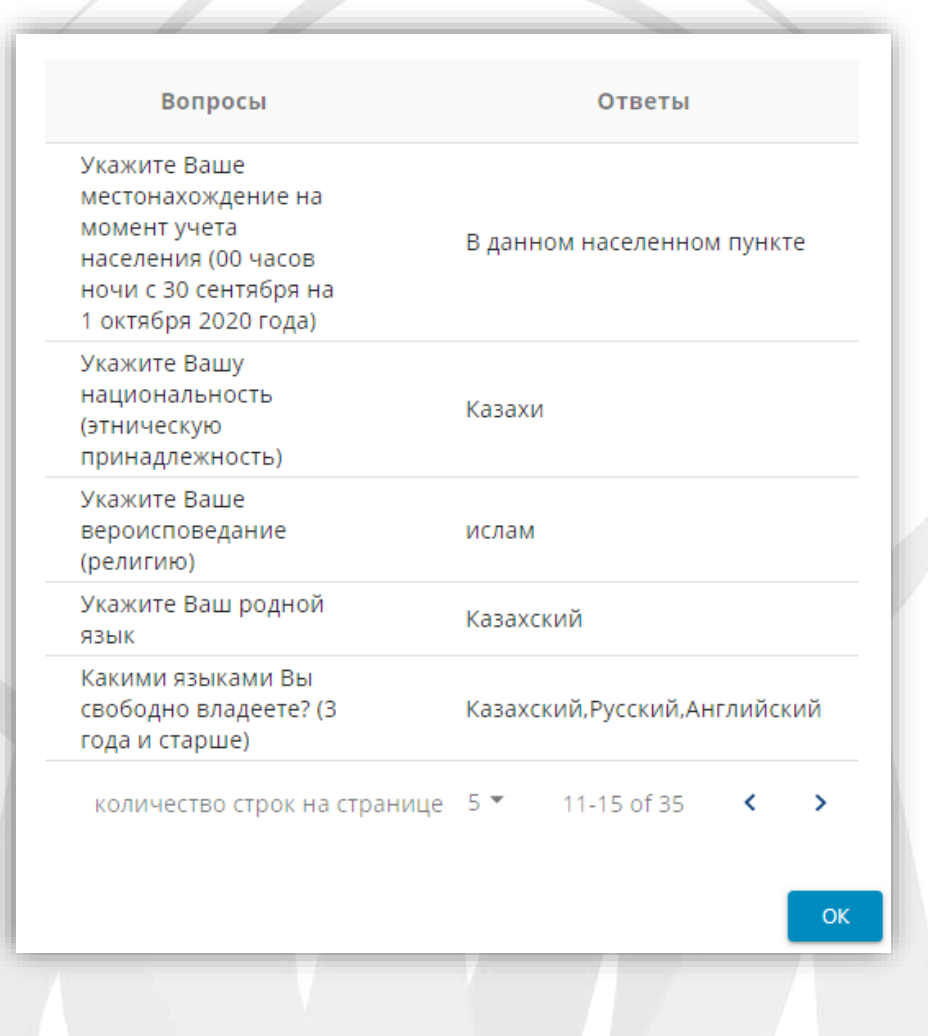

## **Завершение Интернет-опроса через email**

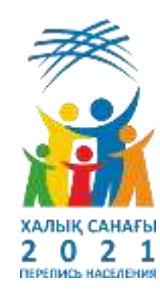

**Fasever/hot/inces Nittas deneans conseques** 

Simple to cartichies Managers spring and

eyhawoony

**WHY CARTLES FRANK FERT** 

 $\begin{tabular}{|c|c|} \hline \bf 104 & \bf 047 & \bf 048 & \bf 048 & \bf 048 & \bf 048 & \bf 048 & \bf 048 & \bf 048 & \bf 048 & \bf 048 & \bf 048 & \bf 048 & \bf 048 & \bf 048 & \bf 048 & \bf 048 & \bf 048 & \bf 048 & \bf 048 & \bf 048 & \bf 048 & \bf 048 & \bf 048 & \bf 048 & \bf 048 & \bf 048 & \bf 048 & \bf 048 & \bf$ 

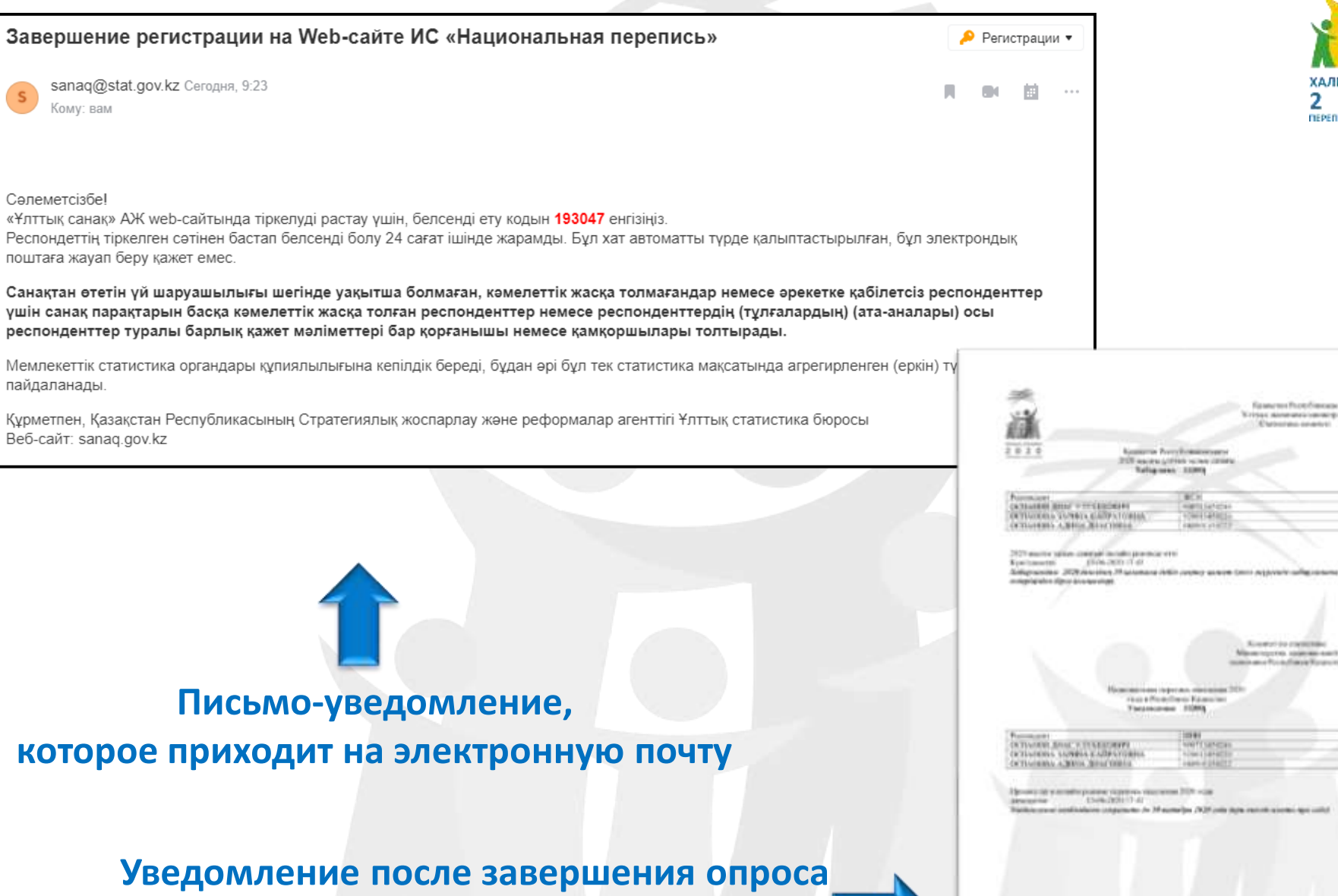

**в .pdf формате**

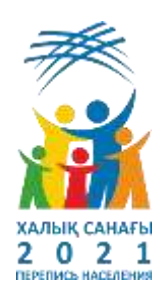

### **Завершение Интернет-опроса через номер телефона**

#### **Завершение Интернет-опроса через egov**

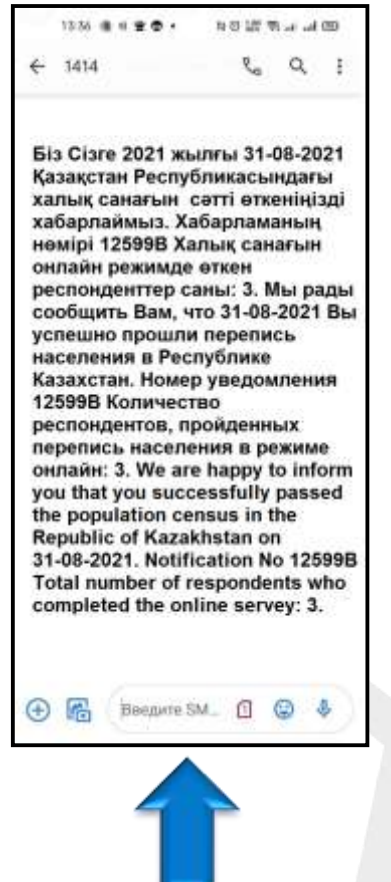

**SMS-уведомление, которое приходит на номер телефона**

e<sub>o</sub>gov Мои документы Настройки Еще Ш Люсье Входящие œ. Казакша Выйти Q **A** Devarts Florida  $1$  irs 20 (c)  $\Omega$ **6** История обращений Портал sanaq.gov.kz 18:09, 10 октября 2021 · Orkgertaril Avenuer Курметті Фамилия Имя Отчество бо Сізге. Қазақстан Распубликасындағы 2020 жылғы халық саналын 20-08-2020 сеггі еткенінізді **IT GOTTAN REDV:R2** хабарлаймыз. Интернет-піхіртерімді жүргізу кезінде Сіз енгізген Респонденттердің деректері: - E-minute - Texerpoid fier • 1 Фамилия Ихи Отчество 680413855305 - НАО ГК «Правительство для Хабарламаның немірі 01216р PORMANNA  $-$  rios. Саге осы хабартаманы 2020 жылдың 30 қазанына дийік сақтау керектігін ескертеміз (басқа мененхайға цындан кіода, оны өзінізбен бірге amatt wypitels) Мобольное приложение едои): Құрметтен, Қазақстан Республикасы Ұлттық эксномика министрлігінің Статистика комитеті А Уведомления » Информационные технологии. Уважаемый/ая: Фамилия Имя Отчество мы рады сообщить Вам, что 20-08-2020 Вы успешно прошли перепись нареления 2020 года в Республике Казахстан. Данные Респондентов, которые Вы вводили в ходе интернет опроса: - Vivourpaum, stirpaum, **Гракданство** · 1. Фамилия Имя Отчество 680413855305 Cevar Номер уведомления 01216р - Трудоустройство и занятость • Социальное обеспечение Напоминаем Вам, что данное уведомление необходимо сохранить до 30 октября 2020 года (при выезде на другой адрес, иметь при себе) • Надвижимость С уважением, Комитет по статистике Министерства национальной экономики Республики Казахстан

» Уведомления от органов госудирственных доходов

**Brei** 

**уведомление, которое приходит в личный кабинет egov.kz**

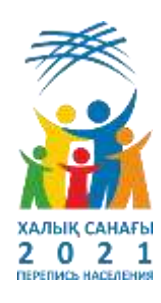

## *Благодарю за внимание!!*